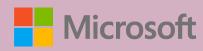

# A QUICK GUIDE TO

Created by @miss\_aird

## READING COACH IN IMMERSIVE READER

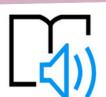

### WHAT IS READING COACH IN IMMERSIVE READER?

Reading Coach as part of Immersive Reader provides students with personalized and independent practice of words that Reading Progress identifies a student has mispronounced.

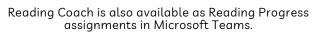

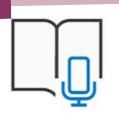

## **USE IN IMMERSIVE READER**

In Immersive Reader, go to the Reading Preferences pane,

Enable Reading Coach to practice reading out loud and receive focused practice.

The Play button changes to a Microphone button. Students can select the Edit button near the Reading Coach toggle to customize parts of the coach including the voice, feedback style, and more.

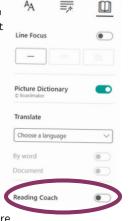

#### **READING REPORT**

Once the student selects **Let's read**, a 3...2...1 countdown appears, and practice begins.

The student reads out loud for as long as they like while Immersive Reader "listens" to their performance.

When finished, the reader selects Stop, and a reading report immediately provides data on their reading speed, accuracy, time spent reading, and any words to practice.

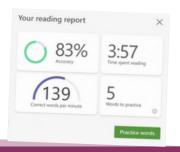

#### **READING COACH**

Reading Coach identifies the five words that were most challenging for each individual student and gives them a supported opportunity to practice the words again.

Use the tools to get more comfortable with the word.

- Select Hear the word to listen to the word read to you.
- Select Stretch the word to break the word into syllables.
- Select See a picture to open an illustration of your word.

Reading Coach

omnivorus dangerous notoriously predators protection

WHERE CAN I USE READING COACH IN IMMERSIVE READER?

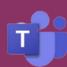

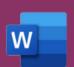

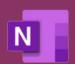

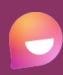

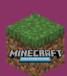